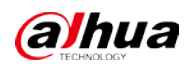

# **DSS Professional V8.003.000000.0.R**

## **Release Notes**

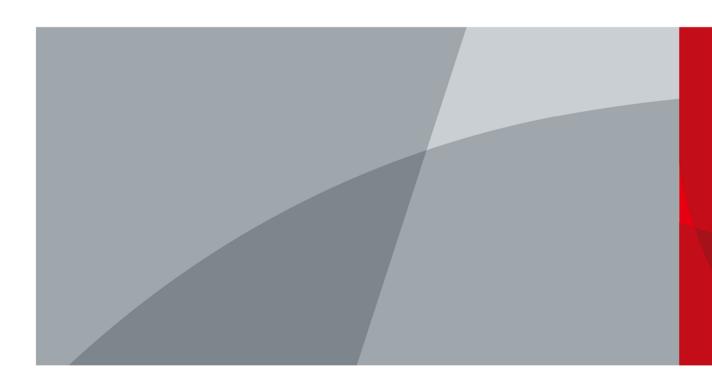

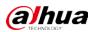

# **Legal Information**

### Copyright

© 2023 ZHEJIANG DAHUA VISION TECHNOLOGY CO., LTD. All rights reserved.

This document cannot be copied, transferred, distributed, or saved in any form without the prior written permission of Zhejiang Dahua Vision Technology Co., LTD (hereinafter referred to as "Dahua"). The products described in this document may contain the software that belongs to Dahua or the third party. Without the prior written approval of the corresponding party, any person cannot (including but not limited to) copy, distribute, amend, abstract, reverse compile, decode, reverse engineer, rent, transfer, sublicense the software.

### Trademarks

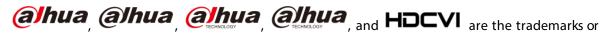

registered trademarks of Dahua.

All other company names and trademarks mentioned herein are the properties of their respective owners.

### Disclaimer

- These release notes are for reference only. Slight differences might be found between the release notes and the product.
- Succeeding products and release notes are subject to change without notice.
- If there is any uncertainty or controversy, we reserve the right of final explanation.

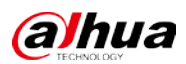

# **Table of Contents**

| Legal Information                              | I  |
|------------------------------------------------|----|
| Release Notes                                  | 1  |
| 1.1 Basic Version Information                  | 1  |
| 1.2 New and Optimized Functions                | 1  |
| 1.2.1 New Functions                            | 1  |
| 1.2.2 Optimized Functions                      | 3  |
| 1.2.3 Fixed Bugs                               | 5  |
| 1.3 Description of New and Optimized Functions | 6  |
| 1.3.1 Deployment                               | 6  |
| 1.3.2 Device Management                        | 7  |
| 1.3.3 User Management                          | 7  |
| 1.3.4 Storage Management                       | 8  |
| 1.3.5 Event                                    | 9  |
| 1.3.6 Person and Vehicle Management            |    |
| 1.3.7 Monitoring Center                        |    |
| 1.3.8 DeepXplore                               |    |
| 1.3.9 Access Control                           |    |
| 1.3.10 Visitor                                 |    |
| 1.3.11 Attendance                              |    |
| 1.3.12 Video Intercom                          | 29 |
| 1.3.13 Parking Lot                             | 29 |
| 1.3.14 Intelligent Inspection                  | 29 |
| 1.3.15 Maintenance Center                      |    |
| 1.3.16 System Parameter                        |    |
| 1.3.17 Platform Management Tool                |    |
| 1.3.18 Local Configuration                     |    |
| 1.4 Operating System Compatibility Description |    |

# **Release Notes**

## **1.1 Basic Version Information**

| Product name | DSS Professional                                                         |
|--------------|--------------------------------------------------------------------------|
| Version      | V8.003.000000.0.R                                                        |
| Software     |                                                                          |
| package      | General_DSS-Professional_Server_Win64_IS_V8.003.0000000.0.R.20230701.exe |
| information  |                                                                          |
|              | CPU: Intel Xeon Silver 4114@ 2.2 GHz 10-core Processor                   |
| os           | Memory: 16 GB                                                            |
| requirements | Network adapter: 1000 Mbps                                               |
| requirements | Hard disk type: Enterprise-level HDD 1 TB                                |
|              | Free space: No less than 500 GB                                          |
| Release date | July 2023                                                                |

## **1.2 New and Optimized Functions**

## **1.2.1 New Functions**

| Module               | Functions                                                                                                    |  |  |  |
|----------------------|----------------------------------------------------------------------------------------------------|--|--|--|
| Deployment           | <ul> <li>Users are prompted when a switchover occurs between the primary and backup servers in a hot standby.</li> <li>Supports deploying the AcuPick component so that you can use the function to automatically recognize targets.</li> </ul>                                                                                              |  |  |  |
| IP Speaker           | Supports IP speakers.                                                                                                    |  |  |  |
| Device<br>management | <ul> <li>Supports switches. Then, you can view the network topology and information of switches, and configuring their parameters in Maintenance Center.</li> <li>Supports accessing and controlling alarm output channels of access control devices.</li> </ul>                                                                             |  |  |  |
| Event                | <ul> <li>Supports processing alarms in batches.</li> <li>Supports mandatory remarks for processing events. When a user is processing an event, the user must enter remarks.</li> <li>Supports configuring preprocessing remarks for events. When users are processing an event, the defined remarks will be filled in by default.</li> </ul> |  |  |  |

1

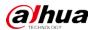

| Module                              | Functions                                                                                                    |  |  |  |
|-------------------------------------|----------------------------------------------------------------------------------------------------|--|--|--|
|                                     | Added the unlicensed vehicles event for video channel.                                                                                                    |  |  |  |
| Person and<br>vehicle<br>management | <ul> <li>Added the unifcensed vehicles event for video channel.</li> <li>Supports customizing more information for people.</li> <li>Supports importing domain users as persons by group and by user, and automatic synchronization of person information.</li> <li>For people that have been added to the platform, you can import images in batches to set their images at the same time.</li> <li>Supports granting people or person groups access to doors or lifts by access rules. If you grant access to a person group, the access will also be granted to all people in the group.</li> <li>Added public view and private view. The specified roles and their users can access the resources in the public view, while the private view is configured and owned by each user, and can be shared to other users.</li> </ul> |  |  |  |
| Monitoring<br>center                | <ul> <li>Added AcuPick that can automatically identify all kinds of targets in real-time or recorded videos, and you can select one and quickly go to DeepXplore to search for that target.</li> <li>Supports adjusting the volume of TiOC camera.</li> <li>Supports multi-level management of favorites and sharing to other users. The maximum level of favorites supports 10 levels.</li> <li>Supports one click to set all preview windows as alarm windows.</li> </ul>                                                                                                    |  |  |  |
| Мар                                 | <ul> <li>Alarm sources imported by bridges can be marked and will flash when alarms are triggered.</li> <li>EAS devices can be marked and will flash when alarms are triggered.</li> </ul>                                                                                                    |  |  |  |
| DeepXplore                          | <ul> <li>Supports adding faces in the search results to arming lists.</li> <li>Supports AcuPick that searches for targets recognized in videos or uploaded in images across various devices.</li> </ul>                                                                                                    |  |  |  |
| Access Control                      | <ul> <li>Added global anti-passback that you can configure an anti-passback route based on the door channels in a zone.</li> <li>Supports checking the people on a device against those on the platform, and quickly address issues if any occurs.</li> <li>Added the Task Details page where you can view the progress of applying access rules to access points.</li> </ul>                                                                                                    |  |  |  |
| Parking lot                         | Supports allowing vehicles with no license plates to enter. When configuring the passing rule for a parking lot, if you select All Vehicles, you can choose whether to allow unlicensed vehicles to enter or exit. If this function is enabled, all vehicle without license plates will be able to enter or exit the parking lot.                                                                                                    |  |  |  |
| Intelligent<br>inspection           | Added the intelligent inspection function. The platform can regularly use HD cameras<br>and thermal imaging technology to inspect devices, such as power equipment, or an<br>area, and collect images and temperatures during the process.                                                                                                    |  |  |  |
| Maintenance<br>center               | <ul> <li>Overview is changed to Workstation that displays the device running status, storage usage, server running status, and alerts.</li> <li>Supports switches, and you can view their network topology and information of switches, and configuring their parameters.</li> </ul>                                                                                                    |  |  |  |

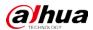

| Module        | Functions                                                                        |  |  |  |  |
|---------------|----------------------------------------------------------------------------------|--|--|--|--|
|               | • Add alerts. Configure alert rules to monitor the running status of devices and |  |  |  |  |
|               | servers, such as services stop running or device disconnection. After alerts are |  |  |  |  |
|               | triggered, you can process them and export relevant reports.                     |  |  |  |  |
|               | • Added analysis report that displays system information, device access status,  |  |  |  |  |
|               | and alert information. You can customize the report content to be sent to        |  |  |  |  |
|               | specified email addresses.                                                       |  |  |  |  |
|               | • Supports creating or importing a CA certificate.                               |  |  |  |  |
| System        | • Supports configuring the AcuPick comparison method.                            |  |  |  |  |
| parameter     | $\diamond$ Edge intelligence: You can compare images on only one device.         |  |  |  |  |
|               | $\diamond$ Central intelligence: You can compare images on multiple devices.     |  |  |  |  |
|               | • Supports prioritizing videos stored on the platform or devices for video       |  |  |  |  |
|               | playback.                                                                        |  |  |  |  |
|               | • Supports exporting configurations of the PC client for the current user, and   |  |  |  |  |
| Local         | importing them to another PC client.                                             |  |  |  |  |
| configuration | • Supports configuring displaying whether to display the recording status of     |  |  |  |  |
|               | devices.                                                                         |  |  |  |  |
|               | • Added frame extraction modes, which include do not extract, self-adaptive, and |  |  |  |  |
|               | force.                                                                           |  |  |  |  |
| Platform      | • Supports all languages that are supported by the PC client.                    |  |  |  |  |
| Management    | • Supports displaying ports that needed to be mapped for different functions in  |  |  |  |  |
| ТооІ          | LAN and WAN mapping.                                                             |  |  |  |  |
| Others        | Supports installing the PC client with an MSI installation package.              |  |  |  |  |

## **1.2.2 Optimized Functions**

| Module     | Function Description                                                            |  |  |  |
|------------|---------------------------------------------------------------------------------|--|--|--|
|            | • For multi-channel IPCs added to the platform through NVR, the platform will   |  |  |  |
|            | display the video channel each alarm input channel belongs to.                  |  |  |  |
| Device     | • Removed the function where you can configure the parameters of IPCs.          |  |  |  |
| management | • Device names and passwords support all characters.                            |  |  |  |
|            | • The reasons will be displayed for devices that go offline because SIP numbers |  |  |  |
|            | are repeated.                                                                   |  |  |  |
|            | • Administrators can view their own user information.                           |  |  |  |
| User       | • Supports importing domain users by group and by user, and automatic           |  |  |  |
| management | synchronization of their information.                                           |  |  |  |
|            | • Notifications will be displayed after roles or users are deleted.             |  |  |  |
| Storago    | Supports configuring the retention period of central recording for mutiple      |  |  |  |
| Storage    | channels in batches. When you have configured the retention period for a video  |  |  |  |
| management | channel, you can apply the configuration to other channels.                     |  |  |  |
|            | • Supports up to 200 email templates.                                           |  |  |  |
| Event      | • Supports up to 3,000 time templates.                                          |  |  |  |
|            | • Supports double-click to zoom in on images and maps.                          |  |  |  |

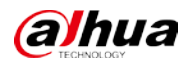

| Module           | Function Description                                                                            |
|------------------|-------------------------------------------------------------------------------------------------|
|                  | • Support subscribing to images of custom alarms. After subscribing, the                        |
|                  | platform can receive images from the alarms.                                                    |
|                  | • Supports loop and override modes. When alarms are triggered, specified video                  |
|                  | channels will be opened on video walls.                                                         |
|                  | • Support setting the alarm video pre-recording mode for devices in batches,                    |
|                  | including platform cache or on the device.                                                      |
|                  | • When processing events, the processing methods include processed (confirm                     |
|                  | as alarm, false alarm) and forward.                                                             |
|                  | • Supports playing back videos in full screen.                                                  |
|                  | • The event statistics includes the number of false alarms.                                     |
|                  | • The names of the event types for access control channels are changed to alarm                 |
|                  | event, abnormal access, and normal access.                                                      |
|                  | • Supports importing vehicle information when importing people in batches.                      |
|                  | <ul> <li>Only administrators are allowed to delete people in batches. Login password</li> </ul> |
| Person and       | verification and a second confirmation prompt are also added when deleting                      |
| vehicle          | people in batches.                                                                              |
| management       | • Support granting people access rights through access rules.                                   |
|                  | • Supports creating App accounts for people in simple steps.                                    |
|                  | • The name of a person can be up to 127 characters.                                             |
|                  | Supports voice intercom with NVR/XVR/IVSS/EVS.                                                  |
|                  | • Supports synchronous playback of recordings from multiple channels.                           |
|                  | • Supports playing back videos forward and backward frame by frame, and                         |
|                  | adjusting the play speed through the keyboard's arrow keys. Additionally,                       |
|                  | press and hold the left and right arrow keys to continuously play back frames                   |
|                  | forward or backward.                                                                            |
| Monitrong center | • When playing back a video or multiple videos synchronously, the current play                  |
|                  | speed will be kept after switching between forward and backward playback.                       |
|                  | Support searching for video tags.                                                               |
|                  | • After selecting a fisheye view, it will be saved even if you close and reopen the             |
|                  | channel or the PC client.                                                                       |
|                  | • When playing back videos stored on devices, you can filter videos by main                     |
|                  | stream and sub stream.                                                                          |
| DeepXplore       | Supports exporting results within up to 31 days.                                                |
|                  | • Access control devices are categorized into access control recognition                        |
|                  | terminals and access controllers.                                                               |
|                  | • Door and lift control is combined into access control based on zones and                      |
|                  | access points.                                                                                  |
|                  | $\diamond$ Manage zones.                                                                        |
| Access control   | ♦ Configure and maintain access rules.                                                          |
|                  | ◇ In the access control panel, door and lift channels in different zones can                    |
|                  | be viewed and controlled.                                                                       |
|                  | $\diamond$ For access records, you can view historical access events, analysis on               |
|                  | people entering and exiting, and the movement path of people.                                   |
|                  | Optimized the speed of applying access rules to devices.                                        |

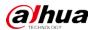

| Module                  | Function Description                                                                                                    |  |  |  |  |
|-------------------------|----------------------------------------------------------------------------------------------------|--|--|--|--|
| Visitor                 | When registering a visitor, the arrival time will be the current time and cannot be changed.                                                                                                    |  |  |  |  |
| Attendance              | Supports changing the time format for attendance reports, and the overtime and away records.                                                                                                    |  |  |  |  |
| Video intercom          | The reasons will be displayed when contacts and private passwords are failed to be sent.                                                                                                    |  |  |  |  |
| Intelligent<br>analysis | Supports exporting a heat map that covers up to 1 month.                                                                                                    |  |  |  |  |
| Maintenance<br>center   | Supports checking the recording duration and integrity of all storage devices, such as NVR and IVSS.                                                                                                    |  |  |  |  |
| Notification<br>center  | A notification will be generated when a device reconnects to the platform.                                                                                                    |  |  |  |  |
| System parameter        | <ul> <li>For message retention period, access control and lift control records are combined into access records.</li> <li>Login password authentication is applied to all video download operations.</li> <li>NTP time synchronization supports server domain names.</li> </ul>                                                                                                    |  |  |  |  |
| Local<br>configuration  | <ul> <li>Support configuring the alarm pop-up window and client to be displayed on top when an alarm is triggered.</li> <li>Added shortcut keys for increasing/decreasing the playback speed and for playing back videos frame by frame forward or backward.</li> <li>Supports setting the maximum size of a recording file. When the limit is reached, the platform will automatically divide it into multiple files. 32-bit operating systems support up to 4 GB, while 64-bit operating systems support up to 1024 GB.</li> <li>Supports setting the input and display format of access cards, including decimal and hexadecimal modes.</li> </ul> |  |  |  |  |
| Platform                | Optimized the process and pages during installation.                                                                                                    |  |  |  |  |
| management tool         | Optimized certain services and ports.                                                                                                    |  |  |  |  |
| Others                  | Updated security baseline to V3.0.                                                                                                    |  |  |  |  |

## 1.2.3 Fixed Bugs

- On a map, after using the rectangle function to select certain devices, and then chose to show certain types of devices, devices that were not selected were displayed in the list.
- When touring channels, the content in the right-click menu were not correctly after you rightclick a window that was playing a video.
- Services would restart after a network disk added to the platform in normal mode was deleted.
- The pages for adding parking space detectors and parking space available displays did not display any device after a parking lot was deleted and one was being added.
- When playing videos in .dav format in the case bank, the timestamp was not displayed.
- After the people counting rule of an IPC connected to a storage device was edited, the platform must synchronize twice to successfully update its information.
- Only 14 characters of the RAID name of an IVSS were displayed even if it had 15 characters.

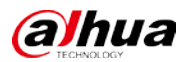

- The heat map of an IPC connected to an NVR that was searched for on the platform was inconsistent with the data on the IPC.
- When configuring combined rules, if abnormal characters were entered in the name, the platform would prompt that it could not be empty after clearing the name content.

## **1.3 Description of New and Optimized Functions**

## 1.3.1 Deployment

Supports deploying the AcuPick component so that you can use the function to automatically recognize targets. You can deploy the component on the same server as the platform, or on another server.

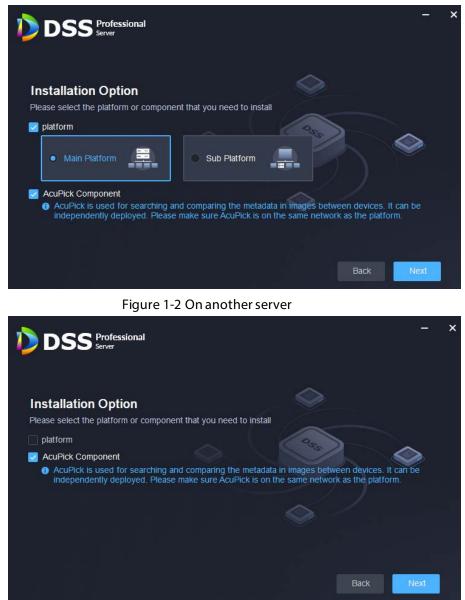

Figure 1-1 On the same server as the platform

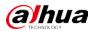

## 1.3.2 Device Management

• For multi-channel IPCs added to the platform through NVR, the platform will display the video channel each alarm input channel belongs to.

| Number of Channels:<br>7 | (0-1024)     |              |                         |                        |                       |              |
|--------------------------|--------------|--------------|-------------------------|------------------------|-----------------------|--------------|
| Channel No.              | Channel Name | Channel Type | Associated Channel Name | Associated Channel No. | Alarm Type            | Operation    |
|                          | Канал29_1    | Remote       | Канал29                 |                        | Remote External Alarm | <del>أ</del> |
|                          | Канал29_2    | Remote       | Канал29                 |                        | Remote External Alarm | î i          |
|                          | Канал29_3    | Remote       | Канал29                 |                        | Remote External Alarm | <b>i</b>     |
|                          | 13.63_1      | Remote       | 13.63                   |                        | Remote External Alarm | <b>İ</b>     |
|                          | 13.63_2      | Remote       | 13.63                   |                        | Remote External Alarm | ÷            |
|                          | 13.62_1      | Remote       | 13.62                   |                        | Remote External Alarm | <b>İ</b>     |
|                          | 13.62_2      | Remote       | 13.62                   |                        | Remote External Alarm | •            |

Figure 1-3 Associated channels

## 1.3.3 User Management

- Supports importing domain users by group and by user, and automatic synchronization of their information.
  - ♦ You can import an entire group, or certain users in a group.
  - ♦ The automatic synchronization will import new users to the platform and update the information of existing users.

| Figure 1 | 4 Import users | s from the domain                |  |
|----------|----------------|----------------------------------|--|
| inguici  | 1 mport asers  | s in official circ a official in |  |

| Import Domain Users             | 5       |                        |                        |             | ×                   |
|---------------------------------|---------|------------------------|------------------------|-------------|---------------------|
| 1. Import domain users          |         |                        | 1. Import domain users | 2. Set doma | in user permissions |
|                                 | Ø       | Import by Domain Group | Import by Domain User  |             |                     |
| Select Domain Group             |         |                        |                        |             | Q                   |
| ▼ 🖬 test.com                    |         |                        |                        |             |                     |
| 🕨 🕹 Ösmala dia                  | multer. |                        |                        |             |                     |
| > 🕹 🛶 🛶 🖬 🖬                     |         |                        |                        |             |                     |
| <ul> <li>A second 10</li> </ul> |         |                        |                        |             |                     |
| ► <u>A persona</u> a            |         |                        |                        |             |                     |
| > 2 mm                          |         |                        |                        |             |                     |
| > <u>2</u>                      |         |                        |                        |             |                     |
|                                 |         |                        |                        |             |                     |
|                                 |         |                        |                        |             |                     |
|                                 |         |                        |                        |             |                     |
|                                 |         |                        |                        |             |                     |
|                                 |         |                        |                        |             |                     |
|                                 |         |                        |                        | N           | ext Step Cancel     |

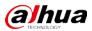

|         | Figure 1-5 Automatic synchronization |                                                                           |                |           |  |  |
|---------|--------------------------------------|---------------------------------------------------------------------------|----------------|-----------|--|--|
| <       | Security Config                      | Active Directory 💻                                                        |                |           |  |  |
| €       | Message Retention P                  |                                                                           |                |           |  |  |
| Q       | Time Sync                            | SSL Private Key:                                                          |                |           |  |  |
| ACUPICK | AcuPick                              | Domain Name:                                                              |                |           |  |  |
| ŀ       | Email Server                         |                                                                           |                |           |  |  |
| 0       | Active Directory                     | IP Address:                                                               | Port:<br>• 389 |           |  |  |
| 6       | POS End Sign                         | Username:                                                                 | Password:      |           |  |  |
| Ŀ       | Device Adding Config                 | Administrator                                                             |                | Test      |  |  |
| Ē       | Remote Logs                          | Base DN:                                                                  | Get DN         |           |  |  |
| 0       | Independent Databas                  | Auto Sync 🗨                                                               |                |           |  |  |
|         | Mobile App Config                    | Auto Sync Time:<br>02 🔹 : 00 💠 : 00<br>Manage Synchronized Domain Groups: |                |           |  |  |
|         |                                      | Domain Group                                                              | Role           | Operation |  |  |
|         |                                      |                                                                           | Administrator; | •         |  |  |
|         |                                      |                                                                           | Administrator; | •         |  |  |
|         |                                      |                                                                           | Administrator; | •         |  |  |

## 1.3.4 Storage Management

Supports configuring the retention period of central recording for multiple channels in batches. After you have configured the retention periods for a channel, you can apply the configurations to multiple channels.

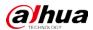

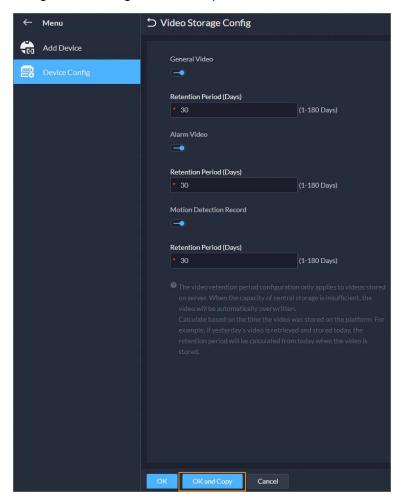

#### Figure 1-6 Configure retention periods in batches

### 1.3.5 Event

• Supports processing events in batches on the Real-time Event and Event History pages.

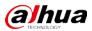

#### Figure 1-7 Process events in batches

| ⇒ Batch      | Process             |              |                |                         |                       |          |         |               |              |
|--------------|---------------------|--------------|----------------|-------------------------|-----------------------|----------|---------|---------------|--------------|
|              | Alarm Time          | Site Name    | Alarm Category | Alarm Type              | Alarm Source          | Priority | Remarks | Alarm Status  |              |
|              |                     | Current Site | territare .    |                         | VTO14-&conf_Img.chann | Het      |         | Processed     |              |
|              | 2023-06-07 13:56:13 | Current Site | and spe        | Description (1)         | VTO14-&conf_img.chann | High     |         | Processed     |              |
|              | 2023-06-07 13:56:13 | Current Site | STOTEME:       | Manager 1               | VTO14-&conf_img.chann | High     |         | Processing    |              |
|              | 2023-06-07 13:56:13 | Current Site | Sector Sector  | -                       | VTO14-&conf_img.chann | Hat      |         | Not Processed |              |
|              | 2023-06-07 13:56:12 | Current Site | brich dates    | (million.)              | VTO14-6conf_Img.chann | High     |         | Not Processed |              |
|              | 2023-06-07 13:56:11 | Current Site | and the second |                         | VTO14-6conf_img.chann | High     |         | Not Processed |              |
| •            | 2023-06-07 13:56:10 | Current Site | NOTION C       | COLUMN 1                | VTO14-&conf_img.chann | High     |         | Not Processed |              |
| •            | 2023-06-07 13:56:09 | Current Site | in line        | (million of             | VTO14-&conf_img.chann | High     |         | Not Processed |              |
|              | 2023-06-07 13:56:08 | Current Site | And Address    | handlinger (S           | VTO14-&conf_img.chann | High     |         | Not Processed |              |
|              | 2023-06-07 13:56:06 | Current Site | STOCKE.        | No. of Concession, Name | VTO14-&conf_img.chann | Hat      |         | Not Processed |              |
|              | 2023-06-07 13:56:06 | Current Site | 100000         |                         | VTO14-&conf_img.chann | Hat      |         | Not Processed |              |
|              | 2023-06-07 13:56:06 | Current Site | bei di digan   | Section 3               | VTO14-&conf_imgchann  | High     |         | Not Processed |              |
|              | 2023-06-07 13:56:06 | Current Site |                |                         | VTO14-&conf_img.chann | Hat      |         | Not Processed |              |
|              |                     |              |                |                         |                       |          |         | 2 2 2 2       | ) 🔹 per Page |
| Processe     | d 🕑 Forward         |              |                |                         |                       |          |         |               |              |
| Confirm as   | Alarm -             |              |                |                         |                       |          |         |               |              |
| Processing C | Comments:           |              |                |                         |                       |          |         |               |              |
|              |                     |              |                |                         |                       |          |         |               |              |
|              |                     |              |                |                         |                       |          |         |               |              |
|              |                     |              |                |                         |                       |          |         |               |              |
| OK           |                     |              |                |                         |                       |          |         |               |              |

- Supports mandatory remarks for processing events. When a user is processing an event, the user must enter remarks.
- Supports configuring pre-processing remarks for events. When users are processing an event, the defined remarks will be filled in by default.

Figure 1-8 Mandatory and pre-processing remarks

| → Alarm Processing Config                  |                       |                      |  |  |  |  |  |  |  |  |
|--------------------------------------------|-----------------------|----------------------|--|--|--|--|--|--|--|--|
| Require Processing Remarks to be Entered ( |                       |                      |  |  |  |  |  |  |  |  |
| Pre-processing Remarks 😑 🛔                 |                       |                      |  |  |  |  |  |  |  |  |
| Processed Confirm as Alarm                 | Processed False Alarm | Forward              |  |  |  |  |  |  |  |  |
| Processing Comments:                       | Processing Comments:  | Processing Comments: |  |  |  |  |  |  |  |  |
| Confirmed.                                 | False alarm.          | Please handle this.  |  |  |  |  |  |  |  |  |
|                                            |                       |                      |  |  |  |  |  |  |  |  |
|                                            |                       |                      |  |  |  |  |  |  |  |  |

• Support subscribing to images of custom alarms. After subscribing, the platform can receive images from the alarms.

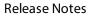

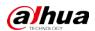

Figure 1-9 Subscribe to images

| ℃Ad | ld Event                                                                                                    |                                                                                               |
|-----|----------------------------------------------------------------------------------------------------|-----------------------------------------------------------------------------------------------|
|     | Event Source                                                                                                    |                                                                                               |
|     | Event Source Type                                                                                                    | Extended Standard Event Details                                                               |
|     | Video Channel<br>Alarm Input Channel<br>EAS Alarm Channel<br>Access Control Channel<br>Radar<br>Parking Lot<br>Lift Control Channel<br>Soft Trigger<br>POS Alarms | Alarm Source:<br>Channel Alarm  Q<br>Event Image Do Not Subscribe Subscribe Name: Alarm Code: |
|     | Combined Event                                                                                                    | OK Cancel                                                                                     |
|     | Custom Alarm                                                                                                    | Add Extended Standard Event                                                                   |

- Supports loop and override modes. When alarms are triggered, specified video channels will be opened on video walls.
  - Override mode: When an alarm occurs, a live video is opened on the specified window of a video wall. For example, if the live video of channel 1 is opened on window 1, another alarm is triggered. The platform will display the live video of channel 2 on window 1.
  - ◇ Loop mode: Linked live videos will be displayed on windows of a video wall according to the order of windows. If there are no available window, the first window will be used. The number at the end of the name of a window indicates its order. For example, window(2) indicates it is the second window.

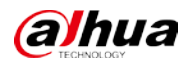

| Figure 1-10 Alarmon video wali mode    |                    |                                              |  |  |  |  |  |
|----------------------------------------|--------------------|----------------------------------------------|--|--|--|--|--|
| 🗅 Configure Alarm Link to Wall         |                    |                                              |  |  |  |  |  |
|                                        |                    |                                              |  |  |  |  |  |
| Alarm on Video Wall Mode               |                    |                                              |  |  |  |  |  |
| Override Mode                          |                    |                                              |  |  |  |  |  |
| Override Mode                          |                    |                                              |  |  |  |  |  |
| Loop Mode                              |                    |                                              |  |  |  |  |  |
| 30 S                                   | (30-3600)          |                                              |  |  |  |  |  |
| The latest alarm video will immediatel | y override the one | that is currently playing on the video wall. |  |  |  |  |  |
| Alarm Window                           |                    |                                              |  |  |  |  |  |
|                                        |                    |                                              |  |  |  |  |  |
|                                        |                    |                                              |  |  |  |  |  |
|                                        |                    |                                              |  |  |  |  |  |
| ScreenO                                |                    | Screen1                                      |  |  |  |  |  |
|                                        |                    |                                              |  |  |  |  |  |
|                                        |                    |                                              |  |  |  |  |  |
|                                        |                    |                                              |  |  |  |  |  |
|                                        |                    |                                              |  |  |  |  |  |
|                                        |                    |                                              |  |  |  |  |  |
| Screen2                                |                    | Screen3                                      |  |  |  |  |  |
| Silenz                                 |                    | 3460                                         |  |  |  |  |  |
|                                        |                    |                                              |  |  |  |  |  |
|                                        |                    |                                              |  |  |  |  |  |
|                                        | <b> </b> 36        | ] 🖂   💼 🖌                                    |  |  |  |  |  |
|                                        |                    |                                              |  |  |  |  |  |
|                                        |                    |                                              |  |  |  |  |  |
| OK Cancel                              |                    |                                              |  |  |  |  |  |
|                                        |                    |                                              |  |  |  |  |  |

#### Figure 1-10 Alarm on video wall mode

Figure 1-11 Specify window in override mode

| う Add Event                                                 |             |              |            |               |                    |           |
|-------------------------------------------------------------|-------------|--------------|------------|---------------|--------------------|-----------|
| Link Access Control Device                                  |             |              |            |               |                    |           |
| 🧮 Link Video Wall 🕣<br>Camera:                              |             |              |            |               |                    |           |
| Select Camera 🔻                                             |             |              |            |               |                    |           |
| Z Customize Alarm Window                                    |             |              |            |               |                    |           |
| <ol> <li>Alarm windows can only be customi</li> </ol>       |             |              |            |               |                    |           |
| Select Channels                                             | Selected(2) |              |            |               |                    | #         |
| Search Q                                                    | Channel     | Organization | Video Wall | Alarm Mode    | Window             | Operation |
| Current Site                                                |             |              |            | Override Mode | Window1 🔺          | •         |
| <b>.</b>                                                    | 889 B       |              | 123        | Override Mode | Window1<br>Window2 | •         |
| ▼ ■ ☆                                                       |             |              |            |               | Window2            |           |
|                                                             |             |              |            |               | Window4            |           |
|                                                             |             |              |            |               |                    |           |
|                                                             |             |              |            |               |                    |           |
| <ul> <li>ا العن العن العن العن العن العن العن الع</li></ul> |             |              |            |               |                    |           |
| ▶                                                           |             |              |            |               |                    |           |
|                                                             |             |              |            |               |                    |           |

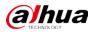

• Support setting the alarm video pre-recording mode for devices in batches, including platform cache or on the device.

Figure 1-12 Configure pre-recording mode in batches

| - Menu                                                                                                    | Alarm Storm Config Alarmon Vi        | deo Wall Alarm Video Pre-recordin                                                                                                    | 8                                    |                  |                    |                               |
|----------------------------------------------------------------------------------------------------|--------------------------------------|----------------------------------------------------------------------------------------------------|--------------------------------------|------------------|--------------------|-------------------------------|
| Event Config                                                                                                    | Decoder Device                       |                                                                                                    |                                      |                  |                    |                               |
| Combined Event Rule Co                                                                                           | Garch. Q                             | The second second second second second second second second second second second second second second second se                                                                                                    |                                      |                  |                    |                               |
| Aliam Config                                                                                                    | • 🛱 Current Site                     |                                                                                                    |                                      |                  |                    |                               |
| Construction of the second second second second second second second second second second second second second s | • 击回                                 | Channel Name                                                                                                    | Device Name                          | Organization     | Pre-recording Mode | <ul> <li>Operation</li> </ul> |
|                                                                                                    | <ul> <li>→ 由</li> <li>→ 由</li> </ul> | <ul> <li>Investi</li> </ul>                                                                                                    | Change Pre-recording Mode            | × <sup>ite</sup> | Platform Cache     |                               |
|                                                                                                    | • <u>@</u>                           |                                                                                                    |                                      | ite              | Platform Cache     |                               |
|                                                                                                    |                                      | 2 mil                                                                                                    | This configuration only takes offi   | at 2te           | Platform Cache     |                               |
|                                                                                                    |                                      | 🖬 1840                                                                                                    |                                      |                  | Platform Cache     |                               |
|                                                                                                    |                                      |                                                                                                    | Pre-recording Mode<br>Platform Cache | ite              | Platiorm Cache     |                               |
|                                                                                                    |                                      | In the second second | Platform Cache                       | Ite              | Platform Cacho     |                               |
|                                                                                                    |                                      | <ul> <li>Statements</li> </ul>                                                                                                    | Get from Device                      | ite -            | Platform Cache     |                               |
|                                                                                                    |                                      | C C Stationalis                                                                                                    |                                      | žte              | Platform Cache     |                               |

• When processing events, the processing methods include processed (confirm as alarm, false alarm) and forward.

| Processed     Forward |          |
|-----------------------|----------|
| Confirm as Alarm      |          |
| Confirm as Alarm      |          |
| False alarm           |          |
|                       | <b>J</b> |
|                       |          |
|                       |          |
|                       |          |
| ⊙⊠¢                   | ОК       |

Figure 1-13 How alarms can be processed

### **1.3.6 Person and Vehicle Management**

- Supports importing domain users as persons by group and by user, and automatic synchronization of person information.
  - $\diamond$  You can import an entire group, or certain people in a group.
  - ◇ The automatic synchronization will import new people to the platform and update the information of existing people.

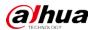

| Manual Sync Auto Sync                                  |   |                              |   |
|--------------------------------------------------------|---|------------------------------|---|
| lethod                                                 |   |                              |   |
| Sync Add Sync Delete Sync Now                          |   |                              |   |
| <ul> <li>Select Domain Group to be Imported</li> </ul> | • | Select Person to be Imported |   |
|                                                        |   |                              |   |
| Select Domain Group                                    |   |                              | Q |
| ▼ 🖬 test.com                                           |   |                              |   |
| • A [                                                  |   |                              |   |
|                                                        |   |                              |   |
|                                                        |   |                              |   |
|                                                        |   |                              |   |
| > A                                                    |   |                              |   |
|                                                        |   |                              |   |
| mported Person Group                                   |   |                              |   |
| All Persons and Vehicles                               |   |                              |   |
|                                                        |   |                              |   |

 For people that have been added to the platform, you can import images in batches to set their images at the same time.

| E. 1 1E     |               | с I ·        | 1         |
|-------------|---------------|--------------|-----------|
| Flaure 1-15 | Import images | of people in | n batches |
|             |               |              |           |

| Pers | sons Access Rule                           |                                               |              |                    |                    |           |   |
|------|--------------------------------------------|-----------------------------------------------|--------------|--------------------|--------------------|-----------|---|
| + A  | dd 👔 Delate Selected Items                 | 🚵 Import 🛛 🖄 Export 💿 Mo                      | re           | C Enable More Info | Include Sub Groups |           | Q |
|      | Basic Info                                 | Import from File<br>Import from Device        | Vehicle Info | Business G         | roup               | Operation |   |
|      | diis<br>44249194<br>Å All Persons ar Im    | Import Person Image<br>= x1 m x0 ≠ x0<br>port |              |                    |                    | × =       |   |
|      | std<br>■ 00003292<br>▲ All Persons ar      | import File Download Template                 |              |                    |                    | × +       |   |
|      | yxd<br>■ 27241115<br>Å All Persons ar      | 6                                             | <u>کر</u>    | 312                |                    | 218       |   |
|      | chi<br>© 00023799<br>Å All Persons ar      | Click to                                      | Select File  |                    |                    | < #       |   |
|      | VVV<br>© 02404906<br>Å All Persons and Veh | ■xu φxu ₹xu<br>i                              |              |                    |                    | × •       |   |

• Support granting people access rights through access rules.

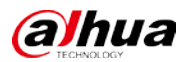

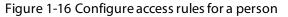

| ) Add Person                                                                                                    |                            |                            |                   |                       |           |  |  |  |  |  |
|----------------------------------------------------------------------------------------------------|----------------------------|----------------------------|-------------------|-----------------------|-----------|--|--|--|--|--|
| The information on people, vehicles, emails and more is only stored on the server. It cannot be transmitted to external sources.     venicite mito     // |                            |                            |                   |                       |           |  |  |  |  |  |
| venicie into                                                                                                    | venicie into               |                            |                   |                       |           |  |  |  |  |  |
| Access Rule                                                                                                    | Access Rule                |                            |                   |                       |           |  |  |  |  |  |
| Identification Info                                                                                                    | lentification Info         |                            |                   |                       |           |  |  |  |  |  |
| Card Fingerprints Pass                                                                                                    | word                       |                            |                   |                       |           |  |  |  |  |  |
| Setting                                                                                                    |                            |                            |                   |                       |           |  |  |  |  |  |
| +                                                                                                    |                            |                            |                   |                       |           |  |  |  |  |  |
| Rule Details                                                                                                    |                            |                            |                   |                       |           |  |  |  |  |  |
| Access Type<br>General                                                                                                    | Access Rule Validity Perio | d<br>2033-06-12 23:59:59 🔠 |                   |                       |           |  |  |  |  |  |
| + Add   Remove                                                                                                    |                            |                            |                   |                       |           |  |  |  |  |  |
| Rule Name                                                                                                    | Rule Type                  | Number of Access Points    | Number of Persons | Time Plan             | Operation |  |  |  |  |  |
| Building A G                                                                                                    | General Verification       |                            |                   | O All Period Template | •         |  |  |  |  |  |
|                                                                                                    |                            |                            |                   |                       |           |  |  |  |  |  |

Figure 1-17 Configure access rules for a person group

| ← Menu         | Person and Vehicle Group   | Persons Access Rule          |                      |                                  |                   |                  |           |   |
|----------------|----------------------------|------------------------------|----------------------|----------------------------------|-------------------|------------------|-----------|---|
| Au Person List | + Z S A                    | + Add C Marine               |                      |                                  |                   |                  |           | ٩ |
| Henicle List   | State Q                    | Access Point T., + Rule Name | Rule Type Zone Name  | Number of Access Person Group Na | Number of Persons | Time Plan        | Operation | т |
|                | All Persons and Vehicles 0 | Door Building A              | General Verification | 1 att Al Persons as              |                   | O All Period Te- | •         |   |

 Supports creating App accounts for people in simple steps. This function is only available for homeowner. After you select the option, you must enter an email address in Basic Info. It will be used as the username for the person to log in to DSS Agile VDP. After the person is added, the platform will send the username and password to the email address.

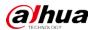

| Figure 1-18 Create App account in simple steps                                                                                   |
|----------------------------------------------------------------------------------------------------|
| SAdd Person                                                                                                    |
| The information on people, vehicles, emails and more is only stored on the server. It cannot be transmitted to external sources. |
| Basic Info                                                                                                    |
| D                                                                                                    |
| * 18626117                                                                                                    |
| Name                                                                                                    |
| * John Wick                                                                                                    |
| Gender                                                                                                    |
| Unknown -                                                                                                    |
| Person Group Email                                                                                                    |
| All Persons and Vehicles                                                                                                    |
| Phone No. Remarks                                                                                                    |
|                                                                                                    |
|                                                                                                    |
| Additional Info                                                                                                    |
|                                                                                                    |
| Homeowner Info                                                                                                    |
| Room No. 🕒                                                                                                    |
| 2#2#222 🔹 🔽 Homeowner 🗹 App User                                                                                                 |
|                                                                                                    |

## **1.3.7 Monitoring Center**

- Added public view and private view.
  - ♦ You can create public view groups that only specified roles and their users can access the resources in them. Only administrators have permission to configure public views.

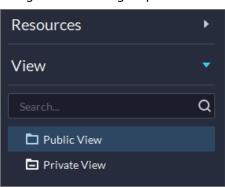

Figure 1-19 View group

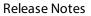

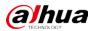

|     | Figure 1-20 Roles and users t | hat are allowed to access public \             | view groups                             |
|-----|-------------------------------|------------------------------------------------|-----------------------------------------|
| ЪЕс | lit View Group                |                                                |                                         |
|     | Basic Info                    | ic view groups and the public views in them. I | Normal users can only access the public |
|     | View Group Name               |                                                |                                         |
|     | Public view group 1           |                                                |                                         |
|     | Remarks                       |                                                |                                         |
|     |                               |                                                |                                         |
|     |                               |                                                |                                         |
|     | Roles Allowed Access          |                                                |                                         |
|     | Select Roles                  | Selected Roles                                 | ÷.                                      |
|     | Search Q                      | Role                                           | Operation                               |
|     |                               | Super Administrator                            | 0                                       |
|     |                               | Administrator                                  | Ø                                       |
|     | 🗹 Operator                    | Operator                                       | ⊙ ●                                     |
|     |                               |                                                |                                         |

You can create private view groups. The private views are configured and owned by each user, and can be shared to other users. Users who are shared with the view will receive a notification.

| Figure | 1-21 | Share views |
|--------|------|-------------|
|        |      |             |

| Shar | e View         |    | ×      |
|------|----------------|----|--------|
|      |                |    |        |
|      | Share With     |    |        |
|      | xing           |    | -      |
|      | Remark         |    |        |
|      | Shared a view. |    |        |
|      |                | ОК | Cancel |

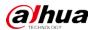

#### Figure 1-22 Notification

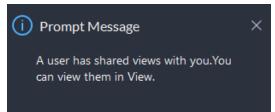

• Added AcuPick that can automatically identify all kinds of targets in the video and you can select one and quickly go to DeepXplore to search for that target.

Figure 1-23 AcuPick in live videos

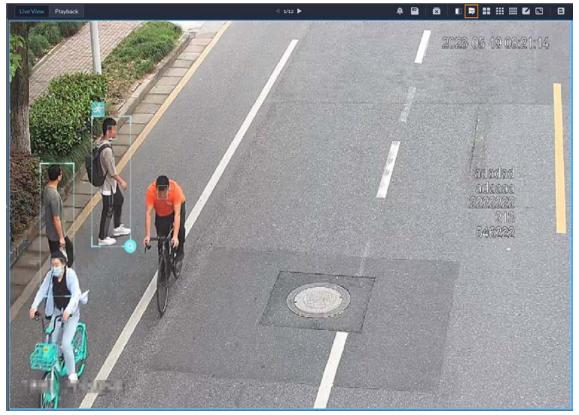

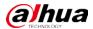

#### Figure 1-24 AcuPick in playback

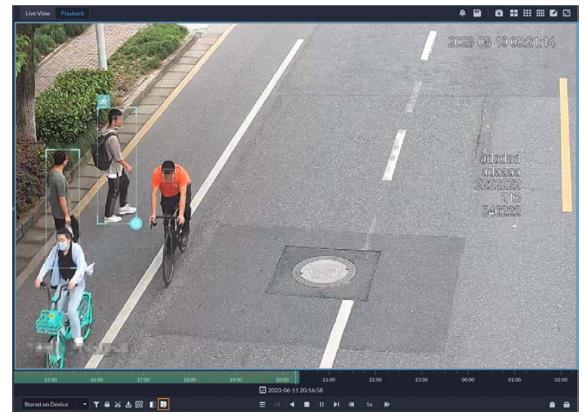

• Supports adjusting the volume of TiOC cameras.

Figure 1-25 Adjust volume

| Audio and Light Control |             |                  | × |
|-------------------------|-------------|------------------|---|
| 🖒 Turn On All 🛛 🖒 Tu    | urn Off All |                  |   |
| Audio and Light Chan    | Туре        | Operation        |   |
| Audio_134               | Audio       | (ٺ (ٺ – – ₅6 – + |   |
| Light_134               | Light       | ው ወ              |   |
|                         |             |                  |   |
|                         |             |                  |   |
|                         |             |                  |   |

• Supports multi-level management of favorites and sharing to other users. The maximum level of favorites can be up to 10.

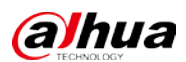

#### Figure 1-26 Manage favorites folders

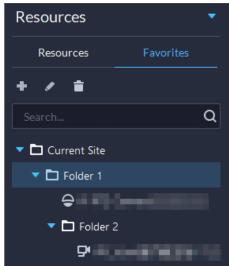

Figure 1-27 Share a folder to other users

| Resources                                                                           |                                                       | Live Vie | w Playback        |         |     |
|-------------------------------------------------------------------------------------|-------------------------------------------------------|----------|-------------------|---------|-----|
| Resources                                                                           |                                                       | Sha      | red the favorites |         | ×   |
| + / =                                                                               |                                                       | SIId     | red the lavorites |         |     |
| Search                                                                              | Q                                                     |          | Select User       |         |     |
| Current Site                                                                        |                                                       |          |                   | Q       |     |
| <ul> <li>▼ Delider 1</li> <li>⊕ IP PTZ</li> <li>▼ Deliver</li> <li>♥ IPC</li> </ul> | Add<br>Edit<br>Delete<br>Shared the favorites<br>Tour | )        | Sear Ch           | ζ       |     |
|                                                                                     |                                                       |          |                   | OK Cano | cel |

• Supports setting all windows as alarm windows in one click.

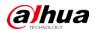

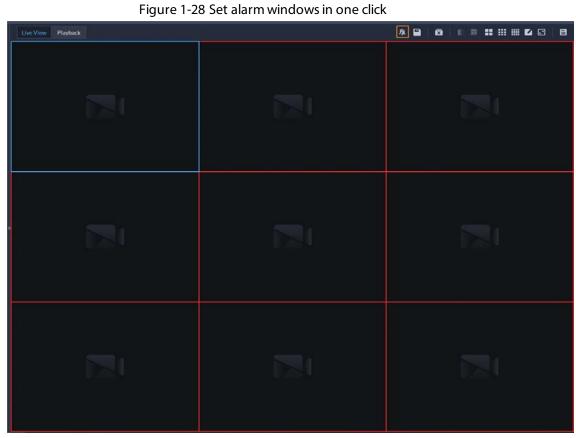

• Supports audio intercom with NVR, XVR, IVSS, and EVS. Figure 1-29 Audio intercom

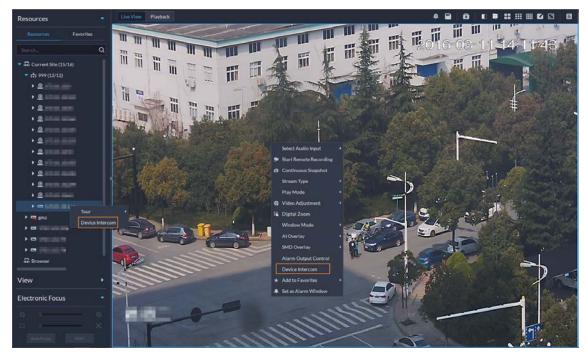

• Supports synchronous playback of recordings from multiple channels.

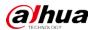

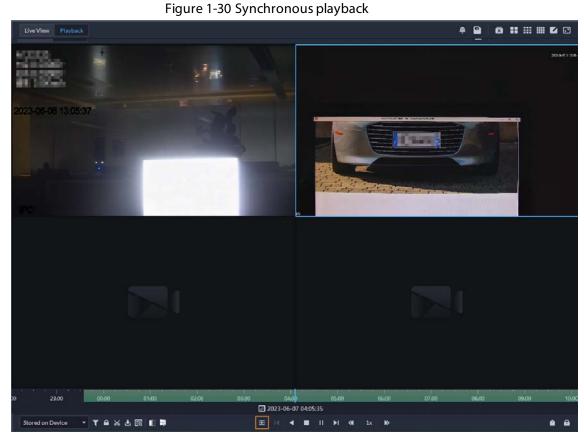

• Support searching for video tags.

| Figure 1-31 Search for ta | ags |          |
|---------------------------|-----|----------|
| Тад                       |     |          |
| Tag 2                     | ø Q | <b>#</b> |
| 🔒 Tag 2                   |     |          |
| 2023-06-07 02:53:45       |     |          |
|                           | ī   | •        |
|                           |     |          |

- When playing back videos stored on devices, you can filter videos by main stream and sub stream.
  - Figure 1-32 Filter videos by stream type

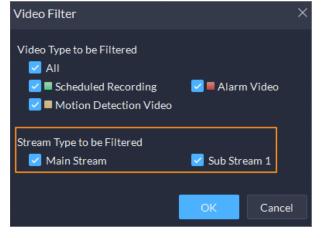

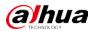

## 1.3.8 DeepXplore

Supports adding faces in the search results to arming lists.

Figure 1-33 Add to arming list

| Q Search      |                | Records 1                 | ×            |           |
|---------------|----------------|---------------------------|--------------|-----------|
| Selected Chai | nnels (16) 🛛 📰 | Today Yesterday This Week |              | Search    |
| Export        |                |                           |              |           |
|               | Face Snapshot  | Capture Time              | Channel Name | Operation |
|               |                | 2023-06-08 04:43:16       | 101.010      | 3 ° i     |
|               |                | 2023-06-08 04:20:41       |              | 23 6 💼    |
|               |                |                           |              |           |

## **1.3.9 Access Control**

- Access control devices are categorized into:
  - ♦ Access control recognition terminals: Devices that can authenticate faces, fingerprints, cards, and more.
  - ♦ Access controllers: Regular and integrated access controllers.

Figure 1-34 Access control device type

| 2. Device information                                                    |                        |
|--------------------------------------------------------------------------|------------------------|
| Device Name:  Access Control Device 1                                    | Manufacturer:<br>Dahua |
| Device Type:<br>Access Controller<br>Access Control Recognition Terminal | Device Model:          |
| Access Controller                                                        | 0                      |
| 0  Time Zone:                                                            |                        |
| (UTC-08:00) Pacific Time (US & Canada)                                   | ▼ Details              |

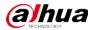

- Added global anti-passback that you can configure an anti-passback route based on the door channels in a zone. And you can configure the offline operation strategy at the same time:
  - ♦ Execute: When the network is abnormal, access points will execute the anti-passback configurations.
  - ♦ Do Not Execute: When the network is abnormal, access points will not execute any antipassback configurations, and people can pass normally.

| Basic Info       |                              |
|------------------|------------------------------|
| Rule Name        | Access Point Type            |
| * Rule 1         | Door                         |
| Rule Type        | Anti-passback Type           |
| Anti-passback    | ✓ Global Anti-passback       |
| Reset Time (min) | Offline Execution Strategy ? |
| 5                | Execute                      |

#### Figure 1-35 Global anti-passback

• Supports checking the people on a device against those on the platform, and quickly address issues if any occurs.

#### Figure 1-36 Consistency verification

| All Abnormalities              | insistency V | erification          |                     |                     |                       |   |
|--------------------------------|--------------|----------------------|---------------------|---------------------|-----------------------|---|
| Select a Device to be Verified |              | Verification Records |                     |                     |                       | ٩ |
|                                | ۹            | Device Name          | Start Time          | End Time            | Status                |   |
| ▼ III Current Site             |              |                      | 2023-06-20 11:23:46 |                     | In Progress           |   |
| • 🗄 👘                          |              | 1.000                | 2023-06-19 16:26:35 | 2023-06-19 16:26:44 | Abnormal View Details |   |
| ▶ ☆ □                          |              |                      |                     |                     |                       |   |

• Added the Task Details page where you can view the progress of applying access rules to access points.

|              |                                                                                                    | -                 |                                          |          |  |
|--------------|----------------------------------------------------------------------------------------------------|-------------------|------------------------------------------|----------|--|
| Task Details |                                                                                                    |                   |                                          |          |  |
| Task Type    | Rule Name                                                                                                    | Access Point Type | Description                              | Status   |  |
| Update       | 149104                                                                                                    | Door              | Editing the person and updating the rule | Finished |  |
| Add          | ( and a second second sec | Door              | Creating the rule                        | Finished |  |

- Figure 1-37 Task details
- Door and lift control is combined into access control based on zones and access points.
  - Anage zones. Access points are managed in different zones. Each zone can be configured with a map, and different permissions that only specified roles and their users can access a zone.

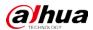

#### Figure 1-38 Zone management

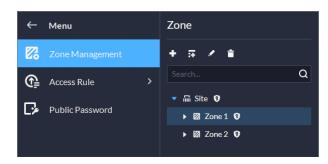

Figure 1-39 Map of a zone

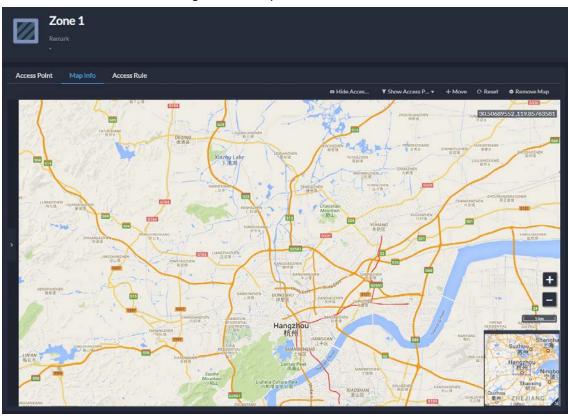

Configure access rules to grant people access.
 Figure 1-40 Configure access rules

| ← Menu                           | + AM                  |                              |                              |                   |                   |                    |            |           | ۵ 🖬 |
|----------------------------------|-----------------------|------------------------------|------------------------------|-------------------|-------------------|--------------------|------------|-----------|-----|
| Zone Management                  | Access Point Ty • Rul | le Name Rule Type +          | Zone Name Number of Access P | Person Group Name | Number of Persons | Time Plan          | Status     | Operation | ۲   |
| 🚱 🗛 Access Rule 👻                | E Door I              | General Verification         |                              |                   |                   | © All-Period Tem   | C Finished | / = 🛙     |     |
| AliRules                         | Door hwy              | e-123 General Verification   |                              |                   |                   | C All-Period Tem   | Finished   | / = 0     |     |
| Rule Maintenance Public Password | Deor                  | General Verification         |                              |                   |                   | G All-Period Tem., | C Finished | / • 6     |     |
| Public Password                  | Bat                   | Iding A General Verification |                              | Al Persons and    |                   | © All-Period Tem   | O Finished | / • •     |     |

♦ Maintain access rules. View exceptions that happen when access rules are being applied to access points. You can handle the exceptions accordingly and then quickly apply them again in one click.

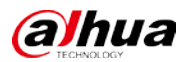

#### Figure 1-41 Maintain access rules

|                             |                                     |                                          | া য                            | 6<br>Abnormal Number |                      |                                                              | 10                           |
|-----------------------------|-------------------------------------|------------------------------------------|--------------------------------|----------------------|----------------------|--------------------------------------------------------------|------------------------------|
| Send Again                  | O If you want to send rules, except | for those related to general verificatio | m please modify them in Rule D | inte                 |                      | Search                                                       | c                            |
|                             |                                     |                                          | Device Name                    | Rule Name            | Rule Type            | Reason for Anomaly                                           | Prompt                       |
| Person                      | ID                                  | Access Point Name                        | Device Name                    | Kule Name            | The office           | Reason for Anomary                                           | Prompt                       |
|                             | ID<br>00003292                      | Access Point Name                        | Device Name                    | Building A           | General Verification |                                                              | Try again when the device is |
|                             |                                     |                                          |                                |                      |                      | Person exception(Device is o                                 |                              |
| Person<br>sid<br>yyy<br>ahi | 00003292                            |                                          |                                | Building A           | General Verification | Person exception(Device is a<br>Person exception(Device is a | Try again when the device is |

♦ Use the consistency verification to quickly check the people on a device against those on the platform, and quickly address issues if any occurs.

Figure 1-42 Consistency verification

| All Abnormalities                       | All Abnormalities Consistency Verification |                      |                     |                     |                       |   |  |  |  |  |  |
|-----------------------------------------|--------------------------------------------|----------------------|---------------------|---------------------|-----------------------|---|--|--|--|--|--|
| Select a Device to be Verifs            | ed                                         | Verification Records |                     |                     |                       | Q |  |  |  |  |  |
|                                         | ۹                                          | Device Name          | Start Time          | End Time            | Status                |   |  |  |  |  |  |
| - III Current Site                      |                                            |                      | 2023-06-12 18:25:51 | 2023-06-12 18:25:57 | Finished              |   |  |  |  |  |  |
| • m==                                   |                                            | -                    | 2023-06-12 17:55:58 | 2023-06-12 17:56:03 | Abnormal View Details |   |  |  |  |  |  |
| → 击 =================================== |                                            |                      | 2023-06-12 17:55:32 | 2023-06-12 17:55:50 | Abnormal View Details |   |  |  |  |  |  |

In the access control panel, door and lift channels in different zones can be viewed and controlled.

| Figure 1- | -43 Access | contro | lpanel |
|-----------|------------|--------|--------|
|-----------|------------|--------|--------|

| ~  | Menu                 | Zone Duilding A | Access Point Type All Access Po  | oints 👻                            |           |              |
|----|----------------------|-----------------|----------------------------------|------------------------------------|-----------|--------------|
| Ø  | Access Control       | Restore         | Normally Closed 66 No Authentica | ation Mode 🛛 🖶 Authentication Mode | Lock Mode |              |
|    | Access Control Panel | un 20 un        |                                  | faa_10_Door1                       | 15_Door1  | 100.15_Door1 |
|    | Access Records       | No data         | No data                          | No data                            | No data   | No data      |
| \$ | Video Intercom       | , av            | a.                               | CI DE De C                         | 0 B a V   | 0.00.00.5    |
| ً⊡ | Attendance           |                 |                                  |                                    |           |              |
|    | Visitor              |                 |                                  |                                    |           |              |

♦ For access records, you can view historical access events, analysis on people entering and exiting, and the movement path of people.

Figure 1-44 Access records

| <del>(</del> | Menu                 | Event Record | Analysis of People Entering | gand Exiting        |                |                |                        |               |                       |            |        |
|--------------|----------------------|--------------|-----------------------------|---------------------|----------------|----------------|------------------------|---------------|-----------------------|------------|--------|
| Ø            |                      | Zane Site    |                             | Person Group        |                | • Time 06-1200 | 00:00 - 06-12 23:59:59 |               |                       | Starch     | Reset  |
|              | Access Control Panel | 6            |                             |                     | 1              |                | 10                     | -3            |                       |            |        |
|              |                      | Alarm Event  |                             | a l                 | AbouttatiAcces |                | 20                     | Normal Access |                       |            | $\sim$ |
| C.           | Video Intercom       | d Export     | Acquire Records             |                     |                |                |                        |               | Person/DAc            | eus Point  | a 📌    |
| ø            | Attendance           | Event Type   | - Event                     | Time                | Zone           | Access Point   | Person                 |               | Entered/Exited Status | Operation  |        |
| (Ż)          | Visitor              |              | Device Tamper Alarm         | 2023-06-12 17:33:35 |                |                |                        |               |                       | 16 O       |        |
|              |                      |              | Device Tamper Alarm         | 2023-06-12 17:33:24 |                |                |                        |               |                       | 5 .        |        |
|              |                      |              | Device Tamper Alarm         | 2023-06-12 17:16:35 |                |                |                        |               |                       | <b>%</b> 0 |        |
|              |                      |              | Valid Swipe                 | 2023-06-12 16:47:17 | BuildingA      | 15_Door1       |                        | 00016382      |                       | 19 ⊙       |        |

Figure 1-45 Analysis of people entering and exiting

| 4- |                      |   |            |                              |                       |               |              |        |          |                       | -         |       |
|----|----------------------|---|------------|------------------------------|-----------------------|---------------|--------------|--------|----------|-----------------------|-----------|-------|
| Ф  |                      |   | Zone Ste   |                              | Start Time 2023-06-12 | xxxxxx E      | 3            |        |          |                       | Seirch    | Reset |
|    | Access Control Panel |   | <u>i</u>   | O<br>Pacquia Staying in Zona | -1 O<br>Entered       | •10<br>Esited |              |        |          |                       |           |       |
|    | Video Intercom       | > | 👌 Esport   |                              |                       |               |              |        |          |                       |           | c     |
| 3  | Attendance           |   | Event Type | • Event                      | Time                  | Zone          | Access Point | Person |          | Entered/Exited Status | Operation |       |
| 向  | visitor              |   |            | Valid Swipe                  | 2023-06-12 16:47:17   | Building A    | 15_Door1     |        | 00016382 |                       | 0         |       |

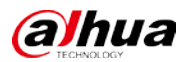

#### Figure 1-46 Access route

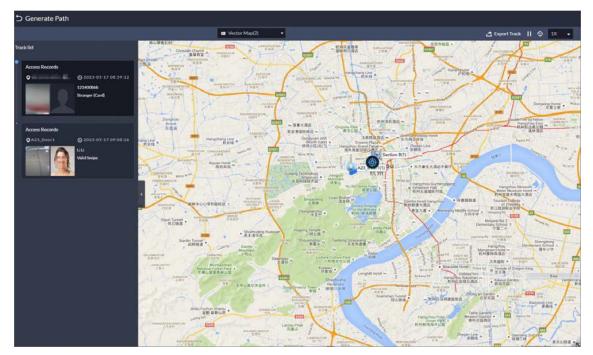

## 1.3.10 Visitor

When registering a visitor, the arrival time will be the current time and cannot be changed.

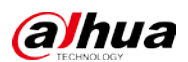

Figure 1-47 Register on site

| Visit Details      |                |                            | > |
|--------------------|----------------|----------------------------|---|
| Visit Details      | Authentication | Authorization              |   |
| Host Name:         |                | Host Company (Department): |   |
| Host Email Address | ]              |                            |   |
|                    |                |                            |   |
|                    |                |                            |   |
| Visitor Name:      |                | Visitor Company:           |   |
| ID Type:           |                | ID No.:                    |   |
| ID Card            | -              |                            |   |
| Phone No.:         |                | Email Address:             |   |
|                    |                |                            |   |
| Plate No.:         |                | Reason for Visit:          |   |
| Arrival Time:      |                | Appointment Leaving Time:  |   |
| 2023-06-12 16:35:5 | 54             |                            |   |
| Remarks:           |                |                            |   |
|                    |                |                            |   |

## 1.3.11 Attendance

Supports changing the time format for attendance reports, and the overtime and away records. Figure 1-48 Time format

| ←   | Menu               | Card Swiping Record | Attendance Rep | oort     | Exception            | Overtime | Away         |
|-----|--------------------|---------------------|----------------|----------|----------------------|----------|--------------|
| ()) | Access Control     | > Time:             |                | 🛃 Export | 📴 Sync Offline Recor | rds      |              |
| رم  | Video Intercom     | 06-12 00:00:00 - 06 | -12 23:59:59 📰 | Date     | ID                   | Name     | Person Group |
| ☑   | Attendance         |                     |                |          |                      |          |              |
|     | Visitor            | Name:               |                |          |                      |          |              |
|     | Visitor Management | Person Group:       |                |          |                      |          |              |
|     | Visitor Records    | All Persons and Ve  | hicles 🔻       |          |                      |          |              |
|     |                    | Time Format:        |                |          |                      |          |              |
|     |                    | Hours/Minutes       |                |          |                      |          |              |
|     |                    | Sea                 | arch           |          |                      |          |              |

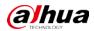

## 1.3.12 Video Intercom

The reasons will be displayed when contacts and private passwords are failed to be sent.

Figure 1-49 Reasons for failed to send contact

| Send Contacts |          |          |                                       | Room name/Room No. Q |
|---------------|----------|----------|---------------------------------------|----------------------|
| Room Name     | Nickname | Room No. | Status:All                            | ▼ Operation          |
| 111001        |          | 1#1#1001 | Failed: Device is offline             | e                    |
|               |          |          | · · · · · · · · · · · · · · · · · · · |                      |

## 1.3.13 Parking Lot

When configuring the passing rule for a parking lot, if you select All Vehicles, you can choose whether to allow unlicensed vehicles to enter or exit. If this function is enabled, all vehicle without license plates will be able to enter or exit the parking lot.

Figure 1-50 Allow unlicensed vehicles to enter

| ➡ Edit Parking Lot                                                                                                    |                |            |                     |  |
|----------------------------------------------------------------------------------------------------|----------------|------------|---------------------|--|
| Passing Rule                                                                                                    |                | Basic Info | Entrance/Exit Point |  |
| Entrance                                                                                                    |                |            |                     |  |
| Vehicle Entrance Rule<br>All Vehicles<br>Allow Unlicensed Vehicles to Enter<br>Control Vehicles on the Blocklist to Enter<br>Control Vehicles on the Blocklist to Enter | •<br>]<br>nter |            |                     |  |
| Vehicle Exit Rule<br>All Vehicles<br>Allow Unlicensed Vehicles to Enter<br>Allow Vehicles on the Blocklist to En                                                        | nter           |            |                     |  |

### 1.3.14 Intelligent Inspection

Added the intelligent inspection function. The platform can regularly use HD cameras and thermal imaging technology to inspect devices, such as power equipment, or an area, and collect images and temperatures during the process.

• Configure frequently used object types and inspection points. When you are configuring an actual inspection point, you can select them to automatically fill in most of the information.

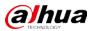

Figure 1-51 Object template

| ← Menu            | Type of Object to be Sent | Oil immersed transformer Detail |                                  |                                                                                                    |                                    |           |  |
|-------------------|---------------------------|---------------------------------|----------------------------------|----------------------------------------------------------------------------------------------------|------------------------------------|-----------|--|
| Inspection Object | + / # <u>2</u> #          |                                 |                                  |                                                                                                    |                                    |           |  |
| Inspection Plans  | Starth., C                | Add Driver                      |                                  | a                                                                                                    |                                    |           |  |
| Object Temprate   | Oil innersed transformer  | Point Type                      | Inspection Area                  | Inspection Item                                                                                                    | Inspection Technology              | Operation |  |
|                   |                           | Transformer body appearance     | Transformer body and casing pipe | The casing is free from absormally hig<br>There is no crack on the casing, and th<br>There is no oil filtering or leakage or a<br>Inspection points include the ground | Visible Snapshot, Thermal Temperat | <         |  |

• Add inspection objects to so that the platform can inspect one or more points. Figure 1-52 Inspection objects and points

| ← Menu            | Inspection Organizations | mmm                                                                                                    |                       |              |
|-------------------|--------------------------|----------------------------------------------------------------------------------------------------|-----------------------|--------------|
| Inspection Object | + / +                    | Inspection Object Inspection Points                                                                                                    |                       |              |
| Inspection Plans  | Seette Q                 |                                                                                                    |                       | ۵            |
| Object Template   | • m root 0<br>• 由 === 0  | Point Name Point Type Inspection Ar • Inspection Object • Type of Object to be S • Inspection Organizations Inspection Item                                                                                                    | Inspection Technology | Bound Camera |
|                   | ホー 0<br>ホー 0<br>ホー 0     | The casing is free function of the casing is free function of the casing is free function of | Visible Snapshot      | Visual       |

• During the set periods, the platform will inspect the objects and points you selected, and save related data to the platform.

| ← Menu            | Inspection Organizations |   | Add 0.0-  |           |                          |                    |                                       |                      |                 |              | ٩             |
|-------------------|--------------------------|---|-----------|-----------|--------------------------|--------------------|---------------------------------------|----------------------|-----------------|--------------|---------------|
| Inspection Object | Starch.                  | 2 | Plan Name | Plan ID   | Inspection Organizations | Inspection Type    | Inspection Status                     | Last Inspection Time | Processing Time | Execution M_ | - Execution S |
| inspection Plans  | - Mirost 0               |   | priest1   | 202306071 | root                     | Routine Inspection | Already Inspected                     | 2023-06-1114:34:52   | Disabled        | By Period    | Once A Day    |
| Chject Template   | ・ 点 == 0<br>点 = 0        |   |           | 202306061 | rook                     | Routine Inspection | O Already Inspected                   | 2023-06-11 14:55:54  | Disabled        | By Period    | Once A Day    |
|                   | · ☆ == 0                 |   | coPlan    | 202306061 |                          | Routine Impection  | Already Inspected                     | 2023-06-06 15-18-54  | Disabled        | By Period    | Looping       |
|                   | ::                       |   | 11111     | 202306061 | root                     | Routine Inspection | <ul> <li>Already Inspected</li> </ul> | 2023-06-06 11:13:11  | Disabled        | Only Once    | At a Specifi  |
|                   | <b>☆</b> ==≥ 0           |   | my1       | 202306060 | root                     | Routine Inspection | Already Inspected                     | 2023 06 12 09:49:49  | Disabled        | Dy Period    | Once A Day    |
|                   |                          |   |           | 202306052 | root                     | Routine Inspection | <ul> <li>Already Inspected</li> </ul> | 2023-06-12 14:29:37  | Disabled        | Only Once    | Execute No    |
|                   |                          |   |           |           | root                     | Routine Inspection | Already Inspected                     | 2023-06-12 16:14:21  | Disabled        | Only Once    | Execute No    |
|                   |                          |   |           | 202306021 | root                     | Routine Inspection | Already Inspected                     | 2023 06-12 16:12:43  | Disabled        | Dy Period    | Looping       |

Figure 1-53 Inspection plan

• You can configure events to perform linkage actions when thresholds are reached. For example, an inspection point monitored a temperature that is greater than the threshold, a camera will record a video of the area it is monitoring.

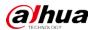

| Figure 1-54 Point temperature monitoring events |                                                  |              |  |  |  |  |  |
|-------------------------------------------------|--------------------------------------------------|--------------|--|--|--|--|--|
| ) Add Event                                     |                                                  |              |  |  |  |  |  |
|                                                 |                                                  |              |  |  |  |  |  |
| Event Source                                    |                                                  |              |  |  |  |  |  |
|                                                 |                                                  |              |  |  |  |  |  |
| Event Source Type                               | Event                                            | Event Source |  |  |  |  |  |
| Alarm Input Channel                             | Search Q                                         | Search Q     |  |  |  |  |  |
| EAS Alarm Channel                               | <ul> <li>Point Temperature Monitoring</li> </ul> | 🔻 🗌 🗔 Root   |  |  |  |  |  |
| Access Control Channel                          | Temperature Warning                              |              |  |  |  |  |  |
| Radar                                           | Temperature Difference                           |              |  |  |  |  |  |
| Parking Lot                                     | <b></b>                                          |              |  |  |  |  |  |
| Lift Control Channel                            |                                                  | □ <b>.</b>   |  |  |  |  |  |
| Soft Trigger                                    |                                                  |              |  |  |  |  |  |
| POS Alarms                                      |                                                  |              |  |  |  |  |  |
| Inspection Points                               |                                                  |              |  |  |  |  |  |
| Combined Event                                  |                                                  |              |  |  |  |  |  |
| Custom Alarm                                    |                                                  |              |  |  |  |  |  |
|                                                 |                                                  |              |  |  |  |  |  |

• View the live videos, basic information, and inspection results of points. You can review the results. Figure 1-55 Point monitoring

| -      | Menu                  | Resources                                               | 0                                                                                                    | Point Details                                                                                                    |
|--------|-----------------------|---------------------------------------------------------|----------------------------------------------------------------------------------------------------|----------------------------------------------------------------------------------------------------|
| ø      | Point Monitoring      | Search. Q                                               | Heads, 13807940, 20136699<br>39 g 26 4 Min 25 2 Wai: 27 7 7 2023-06-12 01.10 13 Men                                                                                                    | PointName<br>2                                                                                                    |
| 9<br>6 |                       | * file Root<br>* file                                   | 8-g 26 4 Min 25 7 Van 27 8 T<br>29 8 C                                                                                                    | Inspection Area:<br>1<br>Inspection Object Name:<br>my                                                                                                    |
|        | Data Analysis History | ・ ☆<br>☆<br>・ ☆<br>・ ☆<br>・ ☆<br>・ ☆<br>・ ☆<br>・ ☆<br>・ | 2 Description of the second second se | Latest Inspection Info<br>Late Inspection Time<br>2020 30 4:23 26:05-10<br>Inspection Availytis Bandh<br>Inspections 20:47 *C<br>Ummig Lowit:<br>Temper Alare Difference High<br>Temper Alare Difference High<br>Linksfe Polish Nume<br>3 |
|        |                       |                                                         |                                                                                                    |                                                                                                    |
|        |                       |                                                         |                                                                                                    |                                                                                                    |
| Ī      |                       |                                                         |                                                                                                    | The point was not reviewed.                                                                                                    |
|        |                       | PTZ •                                                   |                                                                                                    | Senion Send Email                                                                                                    |

• View the status of inspection plans, and the real-time videos of points in inspection plans. You can also manually execute inspection plans.

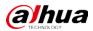

#### Figure 1-56 Inspection plan status

| ← Menu                                | Inspection Organizations |           |           |                    |                          |                                   |                     |                 |             |                      | na Q          |
|---------------------------------------|--------------------------|-----------|-----------|--------------------|--------------------------|-----------------------------------|---------------------|-----------------|-------------|----------------------|---------------|
| Point Manitoring                      | Sorth. Q                 | Plan Name | Plan ID   | Inspection Ty +    | Inspection Organizations | Inspection St •                   | Last Impection Time | Processing Time | Execution M | - Execution Strategy | Enable (Yes/7 |
|                                       | • 🖬 root 🖸               | I THE C   | 202306071 | Routine Inspection | root                     | Already Inspe                     | 2023-06-11 16:34:52 | Disabled        | By Period   | Once A Day           | Yes           |
| Respection History                    | , ⇔uuuu 0<br>⇔∞ 0        |           | 202305061 | Routine Inspection | root                     | Already Inspe                     | 2023-06-11 14:55:54 | Disabled        | By Period   | Once A Day           |               |
| Data Analysis History                 | + m uuu ♥                | niñe.     | 202305061 | Routine Inspection |                          | <ul> <li>Already Inspe</li> </ul> | 2023-06-06 15:18:54 | Disabled        | Ry Period   | Looping              | No            |
| • • • • • • • • • • • • • • • • • • • | <b>☆</b> 122 <b>0</b>    |           | 202306061 | Routine Inspection | roet                     | <ul> <li>Already Inspe</li> </ul> | 2023-06-06 11:13:11 | Disabled        | Only Once   | At a Specified Time  | Yes           |
|                                       | n 1212 V                 |           | 202306060 | Routine Inspection | rot                      | Already Inspe                     | 2023-06-12 09:49:49 | Disabled        | By Pariod   | Once A Day           |               |
|                                       |                          |           | 202306052 | Routine Inspection | root                     | <ul> <li>Already Inspe</li> </ul> | 2023-06-12 16:29:37 | Disabled        | Only Once   | Execute Now          |               |
|                                       |                          |           |           | Routise Inspection | roet                     | <ul> <li>Already Impo</li> </ul>  | 2023-06-12 16:14:21 | Disabled        | Only Once   | Execute Now          |               |
|                                       |                          |           | 202306021 | Routine Inspection | roct                     | Already Inspe                     | 2023-06-12 16:12:43 | Disabled        | By Period   | Looping              | Yes           |

• Search for and view all execution records of inspections.

#### Figure 1-57 Inspection records

| ← Menu                   | Inspection Organizations              | Records   |            |                          |             |                     |                     |                   |                           |              |           |
|--------------------------|---------------------------------------|-----------|------------|--------------------------|-------------|---------------------|---------------------|-------------------|---------------------------|--------------|-----------|
| Point Monitoring         | Inspection Type                       | d Esport  |            |                          |             |                     |                     |                   |                           |              |           |
| Real-time Inspection     | AI -                                  | Plan Name | Plan ID    | Inspection Organizations | Plan Type   | Start Time          | End Time            | Time Used for Ins | Remaining Processing Time | Total Points | Warning F |
| 🛃 Inspection History     | FunName Q                             |           | 202306052  | root                     | Routine Ins | 2023-06-12 16:29:37 | 2023-06-12 16:29:48 | 11Sec             | Disabled                  |              |           |
| 바. Dete Analysis History |                                       |           | 202306052_ | root                     | Routine Ins | 2023-04-12 16:15:37 | 2023-06-12 16:15:48 | 11Sec             | Disabled                  |              |           |
|                          | All Inspection Plans                  |           | 202306052  | root                     | Routine Iro | 2023 06-12 16:14:53 | 2023 06 12 16 15:03 | 105ec             | Disabled                  |              |           |
|                          | E immet                               |           |            | root                     | Routine Ins | 2023 06-12 16:14:21 | 2023-06-12 16:14-41 | 205ec             | Disabled                  |              |           |
|                          |                                       |           | 202306021  | root                     | Routine Iro | 2023 06 12 16 12 43 | 2023-06-12 16:12:43 | 0Sec              | Disabled                  |              |           |
|                          | a setter                              |           | 202306021  | roct                     | Routine Ira | 2023 06-12 16:12:42 | 2023 06 12 16 12 42 | 0Gec              | Disabled                  |              |           |
|                          |                                       |           | 202306021  | root                     | Routine Ira | 2023 06 12 16 12 41 | 2023 06-12 16:12:41 | OSec              | Diabled                   |              |           |
|                          |                                       |           | 202306021  | root                     | Routine Ins | 2023 06-12 16:12:40 | 2020 06-12 16:12:40 | 0Ges              | Disabled                  |              |           |
|                          |                                       |           | 202306021  |                          | Routine Iro | 2023-06-12 16:12:39 | 2023-06-12 16:12:39 | 05ec              | Disabled                  |              |           |
|                          |                                       |           | 202306021  | root                     | Routine Ins | 2023-06-12 16:12:38 | 2023-06-12 14:12:38 | 0Sec              | Disabled                  |              |           |
|                          |                                       |           | 202306021  |                          | Routine Ira | 2023-06-12 16:12:37 | 2023-06-12 16:12:37 | OSec              | Disabled                  |              |           |
|                          |                                       |           | 202306021  | raot                     | Routine Ins | 2023-06-12 16:12:36 | 2023-06-12 16:12:36 | OSec              | Disabled                  |              |           |
|                          |                                       |           | 202306021  | root                     | Routine Ins | 2023-06-12 16:12:35 | 2023-06-12 16:12:35 | 0Sec              | Disabled                  |              |           |
|                          |                                       |           | 202306021  |                          | Routine Ins | 2023-06-12 16:12:34 | 2023-06-12 16:12:34 | 05ec              | Disabled                  |              |           |
|                          |                                       |           | 202306021  | root                     | Routine Ins | 2023-06-12 16:12:33 | 2023-06-12 16:12:33 | QSec              | Disabled                  |              |           |
|                          |                                       |           | 202306021  | root                     | Routine Ins | 2023-06-12 16:12:32 | 2023-06-12 16:12:32 | QSec.             | Disabled                  |              |           |
|                          | Time<br>06-12/00/00:00-06-12/23:59:59 |           | 202306021  | root                     | Routine Irs | 2023-06-12 16:12:51 | 2023-06-12 16:12:31 | OSec              | Disabled                  |              |           |
|                          |                                       |           |            |                          |             |                     |                     |                   |                           | • 20         | • per Pa  |

• View the analysis of temperature data, including temperature and temperature difference. Figure 1-58 Search for temperature data

| Menu                     | Resources                             | Temperature Report 2023-06-12 00:00 - 2023-0 |                                 |
|--------------------------|---------------------------------------|----------------------------------------------|---------------------------------|
| Point Monitoring         | Surch. C                              | Temperature Analysis                         |                                 |
| Real-time Inspection     | 💌 🖬 root 🛛                            | 300                                          |                                 |
| Inspection History       | • • ÷ = 0                             |                                              |                                 |
| Data Analysis History    |                                       |                                              |                                 |
| Contraction (Section 44) | ÷ 0                                   | 35                                           |                                 |
|                          | n == 0                                |                                              |                                 |
|                          | · · · · · · · · · · · · · · · · · · · |                                              |                                 |
|                          | • • 2<br>• • 1                        |                                              |                                 |
|                          |                                       |                                              |                                 |
|                          |                                       |                                              |                                 |
|                          |                                       | 185                                          |                                 |
|                          |                                       |                                              |                                 |
|                          |                                       |                                              |                                 |
|                          |                                       |                                              |                                 |
|                          |                                       |                                              |                                 |
|                          |                                       |                                              |                                 |
|                          |                                       |                                              |                                 |
|                          | Cata Type                             |                                              |                                 |
|                          | Temperature Data                      |                                              |                                 |
|                          | Time                                  |                                              |                                 |
|                          | 06-1200:00:00-06-1223:59:59           | 9 00<br>2023 de 12 1300 réco 1500            | 1600 1700 2003-06-12<br>1/59119 |
|                          | South                                 |                                              |                                 |

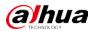

## 1.3.15 Maintenance Center

• Overview is changed to Workstation that displays the device running status, storage usage, server running status, and alerts.

| Alert                                       | -              |                          |                 | <u></u>         |                | System Operation           | ons O                |
|---------------------------------------------|----------------|--------------------------|-----------------|-----------------|----------------|----------------------------|----------------------|
| 0                                           | Today All      |                          |                 |                 | View All       |                            |                      |
| To be Processed                             | Alert Source   | Alert Details            | Alert Level     | Alert Time      | Operate        |                            |                      |
|                                             |                |                          |                 |                 |                | E                          |                      |
| 0 🕹                                         |                |                          | -               |                 |                | - 7                        |                      |
|                                             |                |                          |                 |                 |                |                            |                      |
| 0 🕹                                         |                |                          |                 |                 |                | The current system is A    | bnormal. There are 2 |
| High Priority                               |                |                          |                 |                 |                | servers in the system. I s | ervers are abnormal. |
| Server                                      | •              | • 5 90% • > 90% Device   |                 |                 |                |                            | Online Offline       |
|                                             | a 0.2%         | 19.0% Encoder            | Alam Controller | Security Denice | ANPR Device    | Access Control             | Display Device       |
|                                             | 0.2x<br>CPU    | RAM 1/4                  | 0/0             | 0/0             | 0/0            | 0/0                        | 0/0                  |
|                                             | 6.1%           | 5.5Mb/s Wideo laterco    |                 | Emergency       | Radar Device   | Video Wall Control         | Network Device       |
| 1/2                                         | Disk           | 6.3Mb/s •<br>Network 0/0 | 0/0             | 0/0             | 0/0            | 0/0                        | 0/0                  |
| Running/Total                               |                |                          |                 |                 |                |                            |                      |
| Storage                                     | ■ ≤ 90%  > 90% | Alerts from Last 7 Days  |                 | Alert           | s Processed ir | n Last 7 Days              |                      |
| Videos<br>Available – OB, Total – OB        |                |                          |                 |                 |                |                            |                      |
| Images and Files                            |                |                          | 🗖 ligh          | 0               |                |                            |                      |
| Analable 390.66 GB, Total 393.75 GB         |                |                          | Modum           |                 |                |                            |                      |
| Incident Files<br>Analable – GB, Total – GB |                | Total                    | Low             | 0               |                |                            |                      |
|                                             |                |                          |                 | •               | 6-05 05-07     | 06-08 06-09 06-1           | 10 06-11 06-12       |

Figure 1-59 Workstation

• Supports viewing the network topology and information of switches, and configuring their parameters.

Figure 1-60 Manage switches

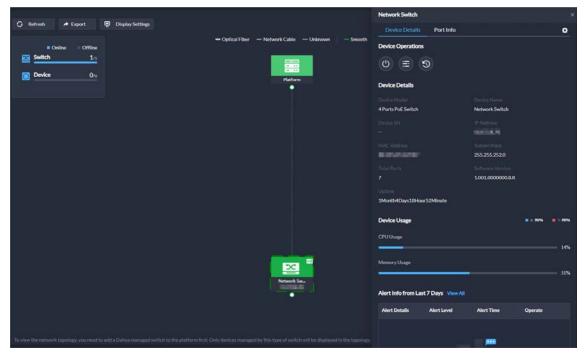

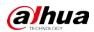

• Add alerts. Configure alert rules to monitor the running status of devices and servers, such as services stop running or device disconnection. After alerts are triggered, you can process them and export relevant reports.

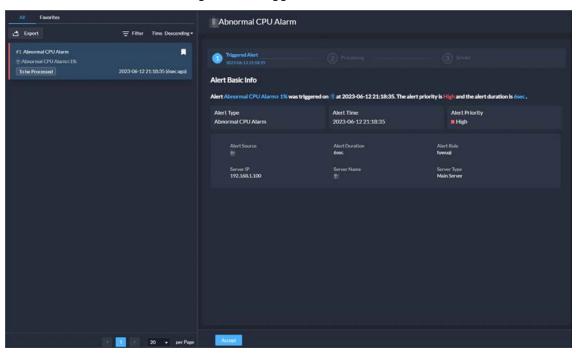

Figure 1-61 Trigger alerts

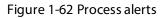

| All Favorites                                                      |                            | Abnormal CPU Alarm                                                                                                    |
|--------------------------------------------------------------------|----------------------------|----------------------------------------------------------------------------------------------------|
| 🛃 Export                                                           | = Filter Time Descending • |                                                                                                    |
| Excort      Anormal CPU Alarm     Accornal CPU Alarm     Nocessing | Filter Time Descending •   | Tradecisional CPU/Alarm 2 1% was triggered on at 2023-06-12 21:18:35. The alert priority is high and the alert duration is 1min57sec.  A considerational CPU/Alarm 2 1% was triggered on at 2023-06-12 21:18:35. The alert priority is high and the alert duration is 1min57sec.  Troubleshooting Payring tack too many videos. |
|                                                                    |                            |                                                                                                    |
|                                                                    | 20 💌 per Page              | Soveral Reset                                                                                                    |

• Added analysis report that displays system information, device access status, and alert information. You can customize the report content to be sent to specified email addresses.

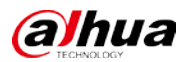

#### Figure 1-63 Analysis report

| ← Menu                                    | 🔿 Send Report 💩 Downlo                                                                                         | ad Report                                                                                                    |                                                                                                    |                                                          |                                           | Filter by Tag 1                    |
|-------------------------------------------|----------------------------------------------------------------------------------------------------|----------------------------------------------------------------------------------------------------|----------------------------------------------------------------------------------------------------|----------------------------------------------------------|-------------------------------------------|------------------------------------|
| Workstation                               |                                                                                                    |                                                                                                    | 0.014.0                                                                                                    |                                                          | 22.50.50                                  |                                    |
| 😪 Resource Monitoring 🔸                   |                                                                                                    |                                                                                                    | U&M Report 2023-0                                                                                                    | 6-06 00:00:00-2023-06-12                                 | 23:59:59                                  |                                    |
| 😡 Maintenance Manage 💌                    | System Running Sit                                                                                             | uation                                                                                                    |                                                                                                    |                                                          |                                           |                                    |
| Aiert<br>Analysis Bagare<br>Deofee Update | Between 2023-04-04-00-07<br>Recent Abnormalities<br>Stopped. The server name is<br>Stopped. The server name is | THeIL There are 2 servers in the system 2           x00 and 2023 04-12 2335959, 2           x01 and 2023 04-12 2335959, 2           x01 and 2023 04-12 2335959, 2           x01 and 2023 04-12 2335959, 2           x01 and 2023 04-12 2335959, 2           x01 and 2023 04-12 2335959, 2           x01 and 2023 04-12 2335959, 2           x02 30           x02 30 | ere absormal, and () servers were norm<br>N-1216:56:55 for 1min51sec. The curre<br>g at 2022-06-1213:37/04 for 3min18ize<br>g at 2022-06-1213:34:25 for 3min18ize. | nt status is Ruening<br>. The current status is Running. | w current status is Running.              |                                    |
|                                           | Device Access<br>Ódevice types were access<br>Encoder<br>17/:0                                                 | od on the platform. Among these types, 31<br>Alares Controller<br>Oxo                                                                                                    | devices were accessed with an online ra<br>Security Device<br>On                                                                                                   | te of 80.6%.<br>ANPR Device<br>1/1                       | Access Central<br>Sri                     | Oveline Offline Display Device O() |
|                                           | Video Intercom<br>Oto<br>UVSS<br>Oto                                                                           | Lift Control<br>1/1<br>IP Speaker<br>0/0                                                                                                    | Emergency<br>Dri                                                                                                    | Radar Device<br>Qro                                      | Video Wall Control<br>Ori                 | Network Davise                     |
| Maintenance Center Con                    | Alert Situation<br>Triggered Alerts                                                                            |                                                                                                    |                                                                                                    | Alert Proportion                                         | Top 5 Alerts<br>Abricental CPU Alaem<br>2 | ■ High ■ Medium ■ Low              |

### 1.3.16 System Parameter

• You can create and import certificates to the platform. A CA certificate is used to validate the legitimacy of the platform. When accessing the platform through a browser, the browser will validate the certificate. If the certificate is installed in the browser, the browser will consider the platform as secure, and will grant it access. If the certificate is not installed in the browser, the browser, the browser, the browser, the browser, the browser, the browser, the browser will not consider the platform as secure, and will not grant it access.

Figure 1-64 CA certificate

| <b>v</b> | Security Config     | Security Config                                                                                                    |
|----------|---------------------|----------------------------------------------------------------------------------------------------|
|          |                     | Certificate Management  A CA detribute in grant access, if the post of the platform. When accessing the platform through a biovener, the browner, thill validate the orthouts. If the certificate is installed in the browner, the browner will consider the platform as access, and will part it access.  + Create Certificate by Import CA Certificate by Import CA Certificate b |
| ٥        | Independent Databas | Certificita Deals<br>Isuur Type<br>System CA Default CA Certificate<br>Explosition Date<br>2033-00-00 21:04:36<br>Uver                                                                                                    |

- Supports configuring the AcuPick comparison method.
  - ♦ Edge intelligence: You can compare images on only one device.
  - ♦ Central intelligence: You can compare images on multiple devices.

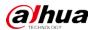

#### Figure 1-65 AcuPick comparison method

| ♥       | Security Config     | AcuPick Comparison Method                                                                                   |
|---------|---------------------|----------------------------------------------------------------------------------------------------|
| Ŀ       | Message Retention P | •<br>• Edge Intelligence                                                                                    |
| e       | Time Sync           | If you choose edge intelligence, then comparisons can only be performed on one device. Central Intelligence |
| ACUPICK | AcuPick             |                                                                                                    |
| ŀ       | Email Server        | Save                                                                                                    |

## 1.3.17 Platform Management Tool

Supports displaying ports that needed to be mapped for different functions in LAN and WAN mapping. Figure 1-66 View port mapping guide

| DSS Managem                                   |        |                                                                                                    |                 |             |   |  |         |     |  |
|-----------------------------------------------|--------|----------------------------------------------------------------------------------------------------|-----------------|-------------|---|--|---------|-----|--|
| 100 C 100 C 100 C                             |        | Port Mapping                                                                                                    |                 |             |   |  |         |     |  |
| Main Platform <ol> <li>Restart All</li> </ol> |        | Port mapping is required when the platform, client, and device are not on the same<br>network. Please select the scene and the functions to be used based on your needs. You<br>can view the ports that need to be mapped on the right side of the table, and then map<br>the corresponding ports on the router. |                 |             |   |  | Running |     |  |
| Service                                       | Desc   | Functions Needed                                                                                                    | Ports to be Mag | oped (16)   | ₫ |  | Operat  | ion |  |
| <ul> <li>General Standa</li> </ul>            | rd Ser | ▼ 🗹 All Functions                                                                                                    | Protocol        | Port        |   |  |         |     |  |
| NGINX                                         | NGI    | 🔻 🗹 Client and Platform Not on Same Netw                                                                                                    | ТСР             | 443         |   |  | 0       |     |  |
| REDIS                                         | Redi   | Live Video                                                                                                    | тср             | 1883        |   |  | 0       |     |  |
| MySQL                                         | MyS    | Video Playback                                                                                                    | ТСР             | 61616       |   |  | 0       |     |  |
| MQ                                            | MQ     | Video Intercom                                                                                                    | тср             | 9100        |   |  | 0       |     |  |
| <ul> <li>Platform Management</li> </ul>       |        | 🔻 🗹 Device and Platform Not on Same Netv                                                                                                    | ТСР             | 9102        |   |  |         |     |  |
| SMC                                           | Syst   | Video Wall (Stream Acquiring Mode                                                                                                    | тср             | 9320        |   |  | 0       |     |  |
| DAMS                                          | DAI    | Auto Register to Platform and Open Oownload Device Media File                                                                                                    | ТСР             | 9322        |   |  | 0       |     |  |
| ACDG                                          | Acc    | Download Device Media File                                                                                                    | тср             | 40000-49999 |   |  | o       |     |  |

## 1.3.18 Local Configuration

Support configuring the alarm pop-up window and client to be displayed on top when an alarm is triggered.

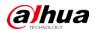

#### Figure 1-67 Display on top

| Mode of Opening Alarm Linkage Videos                                                                             |  |  |  |  |  |  |  |
|----------------------------------------------------------------------------------------------------|--|--|--|--|--|--|--|
| Open alarm linkage video when alarm occurs                                                                       |  |  |  |  |  |  |  |
| Open Alarm Linkage Video                                                                                         |  |  |  |  |  |  |  |
| As Pop-up     Open in Live View                                                                                  |  |  |  |  |  |  |  |
| Pop-up Display Duration                                                                                          |  |  |  |  |  |  |  |
| Always 🔻                                                                                                    |  |  |  |  |  |  |  |
| 🗹 When an alarm is triggered, the alarm pop-up window and the client will be displayed on the top of the screen. |  |  |  |  |  |  |  |

## 1.4 Operating System Compatibility Description

| OS Name                               | ОЅ Туре          | Platform Type | Test Result |
|---------------------------------------|------------------|---------------|-------------|
| Windows server 2019 standard (64-bit) | Physical machine | Server        | Pass        |
| Windows 10 20H2 Pro (64-bit)          | Physical machine | Server        | Pass        |
| Windows 10 20H2 Pro (64-bit)          | Virtual machine  | Server        | Pass        |
| Windows server 2019 standard (64-bit) | Virtual machine  | Server        | Pass        |
| Windows 11 21H2 Pro (64-bit)          | Physical machine | Server        | Pass        |
| Windows server 2022 standard (64-bit) | Physical machine | Server        | Pass        |
| Windows 10 20H2 Pro (32-bit)          | Physical machine | Client        | Pass        |
| Windows 10 20H2 Pro (64-bit)          | Physical machine | Client        | Pass        |
| Windows 10 20H2 Pro (64-bit)          | Virtual machine  | Client        | Pass        |
| Windows server 2019 standard (64-bit) | Physical machine | Client        | Pass        |
| Windows 11 21H2 Pro (64-bit)          | Physical machine | Client        | Pass        |
| Windows server 2022 standard (64-bit) | Physical machine | Client        | Pass        |

ENABLING A SAFER SOCIETY AND SMARTER LIVING